**Voglia di mare?**

*Ci deve proprio essere in giro una gran voglia di vacanze: anche quest'anno prima del periodo estivo si registra una sensibile produzione di software PO. Anche dall'estero la produzione è scarsa* e *spesso si limita a riedlzioni di vecchi programmi. In attesa del solito vento autunnale che porterà nuove idee* e *nuovi programmi procediamo alla consueta carrellata: questa volta però saranno assenti gli italiani, peccato*

#### *di Enrico* **M.** *Ferrari* **..... ......**

#### **VirusChecker**

*Autore: John Veldthuis Tipo di programma: shareware 20\$*

Chi si ricorda del buon vecchio Virus-Checker? Ecco qui l'ultima versione aggiornata, che portegge il vostro sistema da ogni tipo di virus conosciuto, controlla i file compressi, esamina automaticamente ogni floppy inserito ed avverte se la memoria è stata alterata in quale suo vettore.

Il problema dei virus non è andato scemando col tempo. anzi. Per questo il package di VirusChecker è stato «segnato» con i marker generati da PGP. per essere sicuri che nessun file sia stato alterato più o meno volutamente.

VirusChecker usa un particolare file, chiamato BrainFile, per evitare che gli aggiornamenti coinvolgano tutto il programma: solo questo file viene di volta in volta aggiornato e distribuito.

L'uso di VirusChecker è quanto mai sem-

#### **UCOMAT WINDOW IT CA** Virus Checker 6.54 by John Veldthuis 四日 **Check Files Now UIt xfdM,ttr** Use Window? V W Check LHA Files I Ignore BB Read Error | RANCHUTEMPARCA ~ Window Backdrop? UnPackLib Path Stay Resident? *v* **Uindow & Position: 20** , ' lllillll!lKi ' ':llllìliilll~ **Window Y Position: 20** add | **Delete** | Check Hotkey: Tconnand shift del Automatically Check Inserted Disks<br>DFB: <u>V</u> DF1: <u>V</u> DF2: <u>V</u> DF3: <u>V</u><br>Automatically Check Entire Disk Save **vi** DFB: OF1: OF2: OF3:  $\vert \mathbf{v} \vert$  $1(2d)$

plice ed immediato: basta installare il programma ed attivarlo da Workbench.

L'autore è raggiungibile all'indirizzo Internet «johnv@tower.actrix.gen.nz».

Apparirà una piccola finestra, ingrandibile con un doppio click sulla title bar. che ricorda che il programma è sem-

Dapprima VirusChecker controlla la memoria, poi tutti i dischi presenti nei drive e quindi tutti quelli successivamente inseriti. Un menu a parte è dedicato allo «scan damage Saddam mutilation», per verificare l'integrità dei file eventualmente danneggiati da questo virus.

pre attivo.

ø

## **Texlure51udio**

*Autori: Andy* & *Graham Dean Tipo di programma: shareware 20\$*

Subito una premessa: il programma di cui stiamo parlando gira esclusivamente con macchine equipaggiate di 68020 o superiore e Workbench 2.04: la complessità delle operazioni è tale che non avrebbe senso rendere disponibile un simile programma per i processori inferiori, d'altra parte i patiti della grafica ameranno un simile prodotto professionale.

TextureStudio supporta il caricamento dei moduli «texture» in formato Imagine3: i parametri delle texture possono essere facilmente cambiabili e le stesse possono essere mappate su una superficie piana, sferica e cilindrica (ecco il motivo della nostra «strana» foto), si possono cambiare gli assi, i settaggi dell'illuminazione, il colore e la misura degli oggetti, ecc.

TextureStudio permette all'utente di cambiare il rendering delle Texture in modo rapido e veloce, esplorando gli effetti del cambiamento dei parametri senza la necessità di eseguire nuovamente il ray-tracing.

TextureStudio può eseguire il rendering di immagini sul disco in ILBM-IFF24, JPEG ed in formato Targa. Questo fa sì che immagini di alta qualità possano essere caricate da altri programmi, il rendering di immagini a 24 bit può essere effettuato senza problemi di memoria e dimensione di immagine.

Il controllo delle feature può essere effettuato tramite la porta Arexx, ed un illimitato numero di rendering di texture

può essere effettuato contemporaneamente. Fra i controlli possibili c'è il colore della luce, la distanza, la posizione, la sua intensità e la retroilluminazione.

La versione shareware del programma limita ad 8 il numero dei parametri modifi-

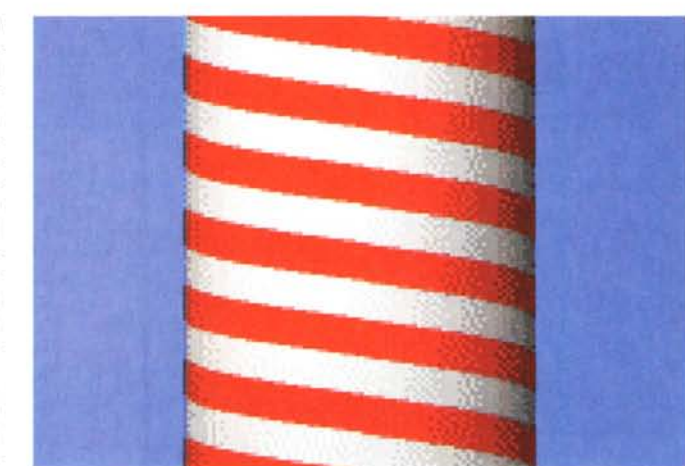

cabili, tutte le altre funzionalità rimangono inalterate, gli utenti registrati avranno la possibilità di usare tutti e 16 i parametri selezionabili.

L'indirizzo Internet di uno degli autori è «adean@eleceng.ucl.ac.uk».

# **Delitracker**

*Autori: Peter Kunath* & *Frank Riffel Tipo di programma: shareware 20\$*

Ci siamo scordati che l'Amiga sa anche suonare? Cominciava più o meno così la descrizione, anni fa, della prima versione di Delitracker, uno dei più noti tool per la riproduzione sonora e non solo.

Da allora tanta acqua è passata sotto i ponti e tante versioni di nuovi sistemi operativi si sono viste, è tempo di rinfrescare la memoria.

Delitracker è sostanzialmente un «player» sonoro altamente flessibile, che supporta numerosissimi formati sonori.

Le routine per i formati Protracker, Noisetracker, Sountracker e Star Trekker sono direttamente incluse nel programma: Delitracker NON digitalizza ma riproduce solo, nel modo più confortevole, i suoni già registrati.

Perché usare Delitracker? Di motivi ce ne forniscono a iosa gli stessi autori: facilità d'uso e multitasking efficiente, espandibilità totale grazie al concetto di modularità, possibilità di allocare i canali sonori, supporto delle librerie XPK per la decompressione au-

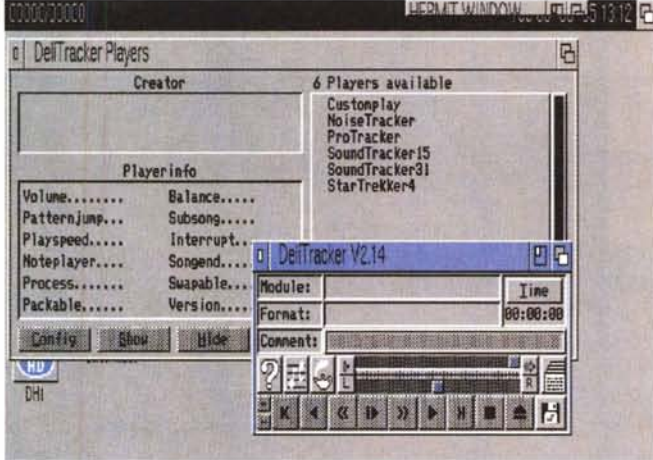

tomatica dei file, correzione della velocità di esecuzione in modalità PAL/NTSC (usa Timerdevicel, porta Arexx, Pubscreen, Hotkey da Commodity, scritto al 100% in assembler e supporto di AppWindows per l'esecuzione dei moduli da eseguire trascinando semplicemente la loro icona nella finestra di program $ma_{\parallel}$ 

concetto di player è particolarmente curato: una volta caricato il modulo da suonare Delitracker carica esclusivamente il player dedicato, se questo non fa parte della suite di player comuni già inclusi, ciò si traduce in un uso più razionale della memoria ed in una riduzione dell'uso delle risorse di sistema.

La modularità del programma consente di aggiungere

player a piacimento. Un altra innovazione della release 2.0 sono i «Genies», piccoli programmi che esendono e migliorano le caratteristiche di Delitracker: possono essere decompressori o ottimizzatori del suono, hanno la loro interfaccia e vengono lanciati in modo asincrono dal programma principale.

## **VLT**

*Autore:* W *G.J. Langeveld*

Era da tanto che non si parlava di programmi di comunicazione, finalmente questo ottimo prodotto ci permette di ritornare sull'argomento.

VLT è il «solito» programma di comunicazione estremamente completo: agenda telefonica, script, protocolli interni/esterni, script arexx, supporto del cut& paste dinamico, più tutte le usuali funzioni di un programma di comunicazione.

La flessibilità di VLT risiede nella incredibile quantità di parametri selezionabili: ad esempio le finestre, il tipo di schermo, la risoluzione, i colori ed i font sono totalmente configura bili indipendetemente dalle scelte di default del sistema.

È stata implementata una completa programmazione, il supporto del mouse ed il cut&paste direttamente dallo schermo principale: questo le novità dell'ultima versione, la 5.517. Vengono anche forniti diversi programmi Arexx, dei quali il più utile è senza dubbio l'agenda telefonica.

Particolarmente curate le emulazioni di terminale: oltre al VT100 l'emulazione Tektronix è stata recentemente completamente riscritta ed aggiornata.

Le caratteristiche del Paste sono pensate per l'utente smaliziato, abituato a «tagliare» dallo schermo e spedire direttamente il testo al computer host: in questo caso è possibile definire i necessari valori per i caratteri ed i ritardi di linea.

Parlavamo di supporto mouse: questo è

completamente programmabile in 16 modi differenti; comandi separati possono essere assegnati per far funzionare il mouse nella solita modalità o in congiunzione con Shift, Alt, Ctrl, ecc.

Come in tutti i programmi che si rispettino anche in VLT è presente un efficiente «review buffer» per tenere sotto controllo tutto quello che è già scorso sullo schermo: due gadget di «append» permettono la concatenazio-

*E.FERRARI@MCLlNK.IT*

*Enrico Maria Ferrari è raggiungibile su MC-lìnk all'indirizzo MC0012 oppure via Internet all'indirizzo*

ne dei file direttamente dal buffer. Come al solito è meglio usarlo un programma di comunicazione, che spiegarlo, sono talmente tante le feature implementate e comodissime da usare che non basterebbe lo spazio. VLT è un ottimo programma anche per l'utente che compra il modem per la prima volta. AG

**VL1, Serial Settings: • Indiana Product of Australian Series • Indiana Product of Australian Series • Indiana Product of Australian Control of Australian Control of Australian Control of Australian Control of Australian C** None Errar Checking Parity **√** Serial Device Busy Word Length 8 bits **V** Baud Rate Mismatch Stop bits 1 bit **V** Une Error v Parity Error Speed (bps) 2400 U Buffer Overflow  $X$ -On/ $X$ -Off Handshake **VI** No DSR **V** Break Received Midi Speed 31250 Break Length 75000 Use Cancel Buffer Size 2048

**Dove reperire i programmi**

I programmi citati in questo articolo possono essere prelevati su MC-link e su Internet presso i siti Aminet e loro mirror: il più famoso di questo è WUARCHI-VE.WUSTL.EDU. Per tutti i file è indicata la directory seguente Aminet, che è sempre /pub/aminet

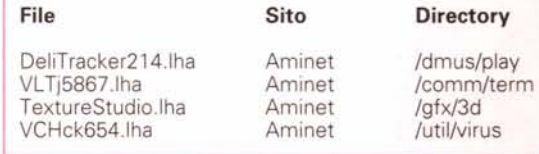

MCmicrocomputer n. 153 - luglio/agosto 1995 **361 and 2012** 361 and 361 and 361 and 361 and 361 and 361 and 361 and 361 and 361 and 361 and 361 and 361 and 361 and 361 and 361 and 361 and 361 and 361 and 361 and 362 and 361